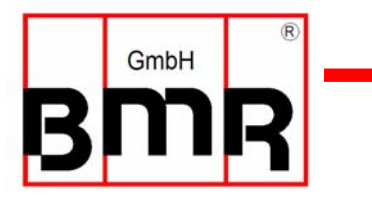

# **Frequenz Umformer SFU-0302-SSE**

# **für Schaltschrankmontage**

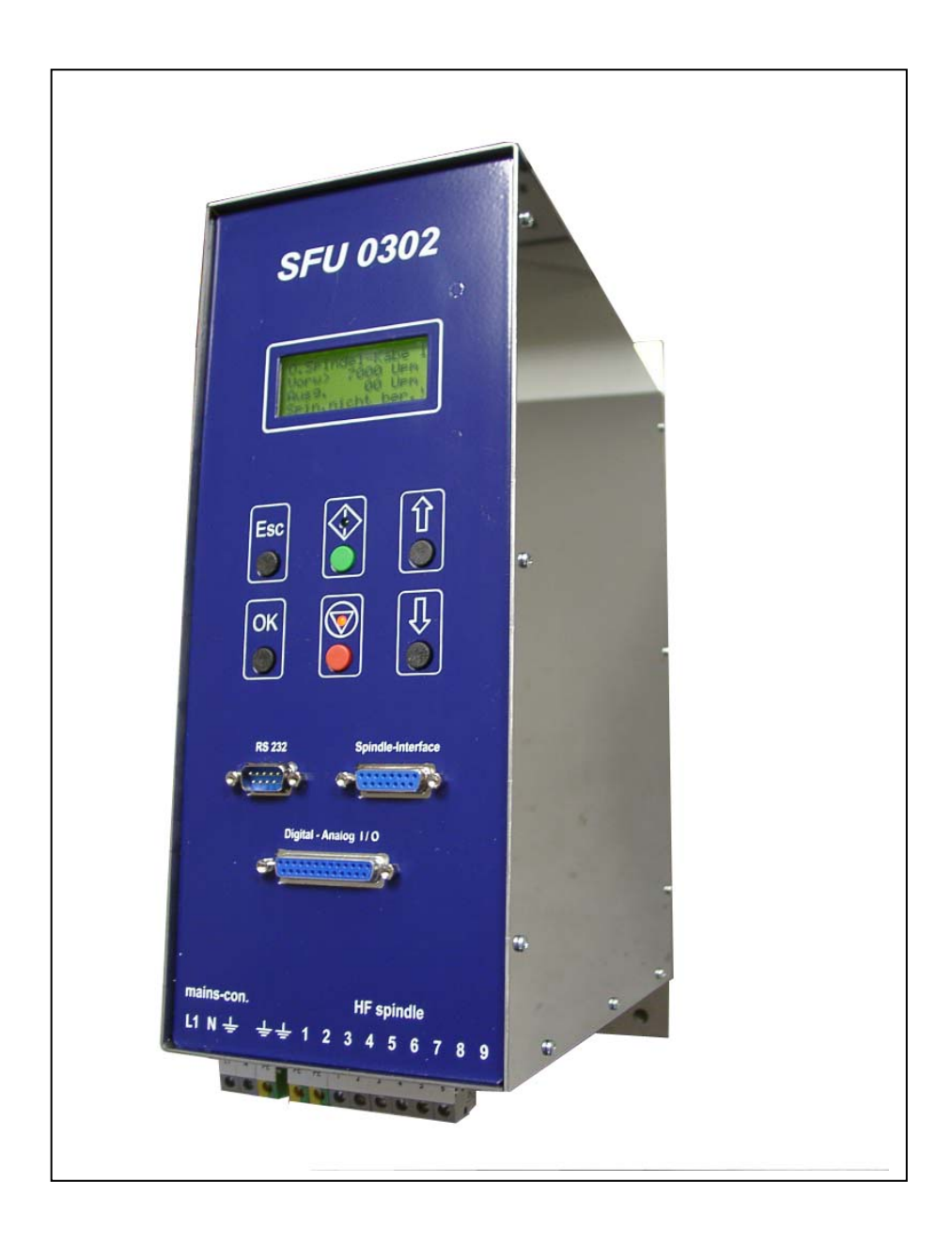

#### **Inhalt**

- **1 Einführung**
- **2 Beschreibung und Merkmale**
- **3 Blockschaltbild / Block Diagram**
- **4 Technische Daten**
- **5 Sicherheits- und Warnhinweise**
- **6 Anschlüsse, Stecker und Pinbelegungen**
- **6.1 Digital und Analog Ein- und Ausgänge**
- **6.2 Spindel Interface**
- **6.3 Spindel Anschluß mit Schraubklemmen**
- **6.4 Netzanschluß**
- **6.5 RS232**
- **6.6 Ansicht Klemmleiste**
- **7 Funktionsbeschreibung, Inbetriebnahme, Bedienung**
- **7.1 Ansicht Frontplatte**
- **7.2 LCD-Anzeige**
- **7.3 Konfiguration über die Fronttasten**
- **7.4 Drehzahleinstellung**
- **7.5 Starten und Stoppen des Umformers**
- **7.6 Konfiguration ferngesteuert über Digital oder Analogeingänge**
- **7.7 Sicherheitsfunktionen**
- **8 Profibus Anbindung**
- **9 Parametrierung, Konfiguration mit Windows-Software**
- **10 Fehlersuchhilfe**
- **11 Anschlußbeispiele**
- **12 EMV**
- **13 Mechanik, Ansichten + Maße**

#### **1. Einführung**

Bauartbedingt ist die Drehzahl eines AC Drehstrommotors direkt abhängig von der Frequenz des angeschlossenen Netzes und der Polzahl. Bei einem 3ph 380V/50Hz Netz und einem 2 pol. Motor ergibt sich die Nenndrehzahl auf 50 U/s \* 60 = 3000 Upm.

Bei DC-Motoren (Brushless DC) ist die Drehzahl abhängig von der angelegten Spannung

Drehstrommotore bieten im industriellen Einsatz zahlreiche Vorteile, wie bürstenlosen Antrieb, Verschleißfreiheit, günstiges Leistungs/Gewichtsverhältnis, hohe Drehzahlfähigkeit, und vieles mehr. Entsprechend vielfältig ist Ihr Einsatzgebiet, wie z.B. in Fräs-, Schleifspindeln, oder Bohrmaschinen.

DC-Motore haben den Vorteil eines höheren Wirkungsgrads (ca 85%) gegenüber AC-Motoren (ca 67% ) mit dem Nachteil bei niedrigen Drehzahlen (beim Anlauf) nicht ganz das Drehmoment eines AC-Motors zu erreichen und auch nicht dessen hohen Drehzahlen erzielen zu können. Aber durch den höheren Wirkungsgrad ist auch der Kühlbedarf und auch die Baugröße geringer.

In diesen Applikationen werden Drehstrommotoren über spezielle Vorschaltgeräte – Frequenzumrichter betrieben. Mit diesen Frequenzumrichtern wird das starre 50Hz-Netz in ein frequenz- und spannungsvariables 3-Phasen-Netz umgewandelt. Damit können Anlaufprobleme und hohe Anlaufströme, die beim Aufschalten von Drehstrommotoren hoher Leistung auf ein starres Netz zwangsläufig sind, sicher vermieden werden. Der Motor wird kontrolliert nach einer speziellen Kennlinie bis zu seiner Nenndrehzahl beschleunigt oder bis zum Stillstand abgebremst.

Der Frequenzumformer der Serie **SFU-0302** ist speziell für die Anwendung in diesen Applikationen hin entwickelt und bietet dabei ein Höchstmaß an Sicherheit, Leistung, und Zuverlässigkeit. In ihm ist langjährige Erfahrung im Frequenzumformer-Bau vereint mit dem Einsatz modernster Bauelemente und zuverlässigster Komponenten. Durch seine Universalität ist er sowohl geeignet in vorhanden Applikationen ältere Baureihen von Frequenzumformern zu ersetzen, als auch in geplanten Applikationen kostengünstig eingesetzt zu werden. Er hilft dabei Standzeiten von Werkzeugen zu verlängern. Darüberhinaus ist der in der Lage sowohl AC-Motoren als auch DC-Motoren anzutreiben.

#### **2. Beschreibung und Merkmale**

- Betrieb von **AC und DC** Motoren
- Der Schnell-Frequenz-Umrichter SFU-0302 ermöglicht **Drehfrequenzen** bei AC-Motoren von bis zu **180.000Upm** bei einem 2pol. Motor und bei DC-Motoren von bis zu **60.000Upm**
- **hohe Ausgangsleistung ( 3,6kVA@230V / 2kVA@115V )** bei **kompakter Bauform**
- Der Kern vom SFU-0302 ist ein **Digitaler Signal Prozessor** (DSP) der alle Ausgangsgrößen erzeugt und Signale erfasst.
- In **Echtzeit** werden alle Parameter wie Strom, Spannung und Frequenz erfasst und in Abhängigkeit von der Belastung über die implementierte **Vector-Control** ausregelt.
- **Hochgenaue sinusförmige** Ausgangssignale mit geringem Klirrfaktor und Verzerrung ermöglichen beste Rundlaufeigenschaften AC-Motoren in allen Betriebszuständen
- Erlaubt höchsten **Wirkungsgrad** der Motoren bei **niedrigen und bei hohen Frequenzen**
- Hohe **Betriebssicherheit**: Alle Betriebszustände wie Beschleunigen, Betrieb bei Nenndrehzahl, Abbremsen werden überwacht und kritische Zustände abgefangen. Hierzu zählt auch das kontrollierte Abbremsen des Motors / Spindels bei Netzausfall oder bei NotAus.
- **Integrierter Bremswiderstand**
- **Transparenz**: Der Anwender wird immer über den aktuellen Status des Umformers und der Spindel / Motor im Klartext auf einem 4 zeiligen Display an der Frontplatte informiert.
- **Kontrolle:** Der Umformer kann bei Bedarf mittels 6 Fronttasten manuell gesteuert und parametriert werden.
- **Individuelle Anpassung** an die jeweilige Applikation und angeschlossene Spindel. Es können bis zu 16 verschiedene Spindelkennlinien individuell erstellt und im Umformer gespeichert oder vorhandene modifiziert und an die Applikation angepasst werden
- **vielfältige Steuerungs- und Kommunikationsmöglichkeiten**: Für die Kommunikation mit Peripheriegeräten stehen 3 Anschlüsse zur Verfügung: PC, SPS (Speicherprogrammierbare Steuerung), CNC (Computer Numeric Control)
- **Einfache und flexible Einbindung** in vorhandene Anlagen durch freie Konfiguration der I/O Signale für Steuerung und Konfiguration: Steuereingänge: 2 Analog, 6 Digital Steuerausgänge: 2 Analog, 6 Digital (Relais)
- **Galvanische Trennung** aller Schnittstellen untereinander und vom Netz / Motorpotential
- **kurzschlussfest**
- **komfortable Konfiguration** und Kontrolle mittels optionaler PC-Windows Software
- **automatische Spindelerkennung**, sofern von Spindel unterstützt

## **3. Blockschaltbild**

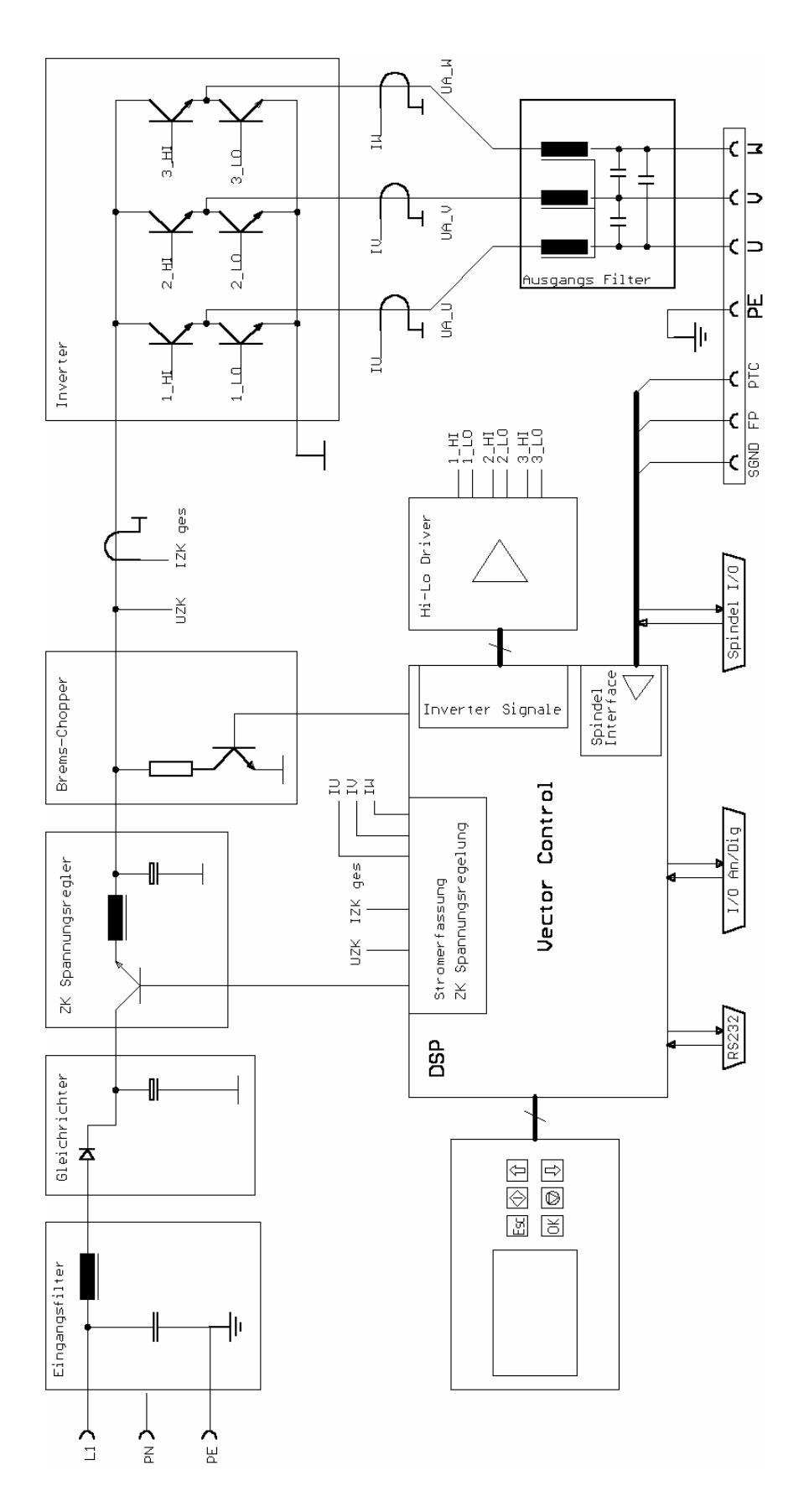

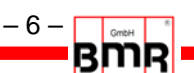

## **4. Technische Daten**

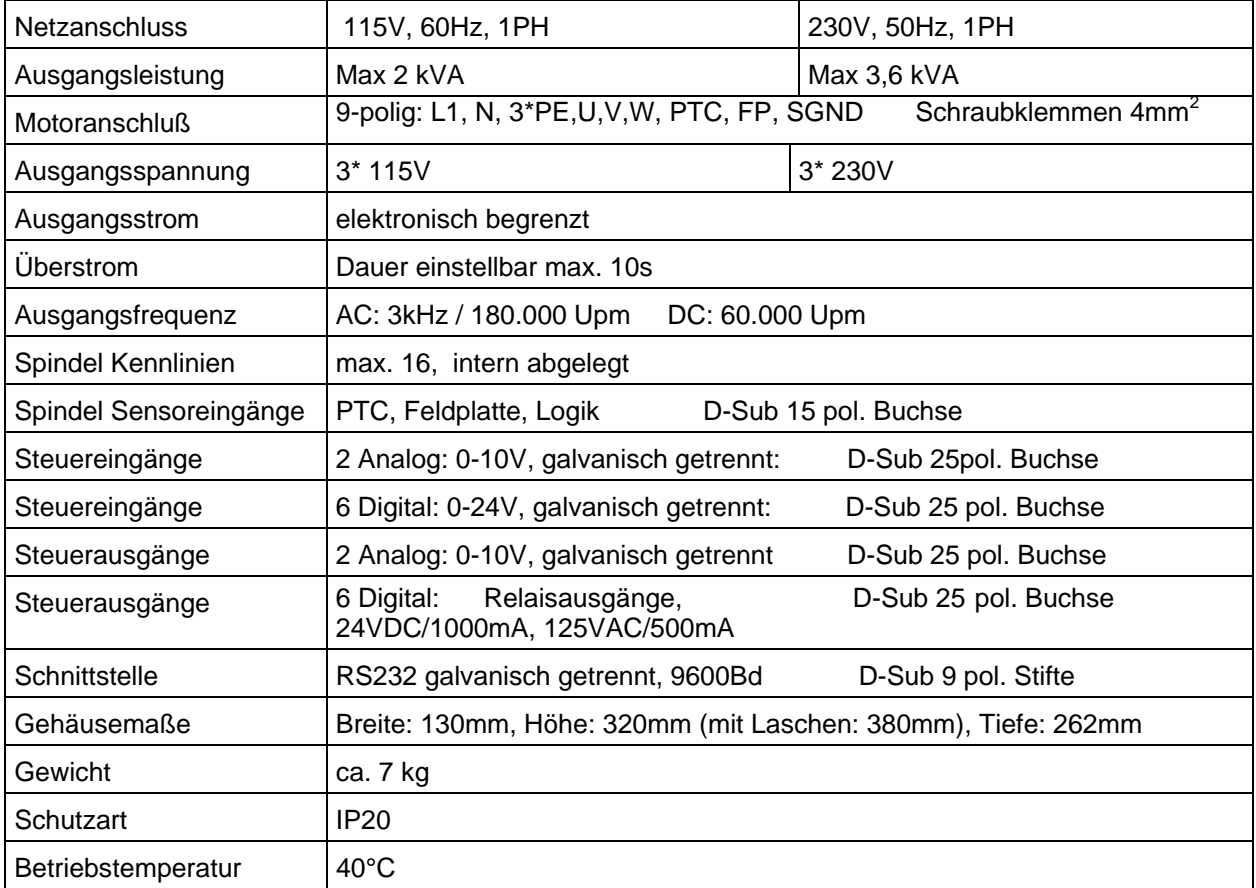

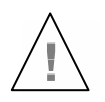

### **ACHTUNG:**

 **Der Betrieb einer Spindel / eines Motors mit einer falschen Kennlinie kann zu ernsten Beschädigungen der Spindel / des Motors führen! Bitte immer sicherstellen, daß die richtige Kennlinie ausgewählt ist!** 

### **5. Sicherheits- und Warnhinweise**

- Dieses Gerät erzeugt gefährliche elektrische Spannungen und wird zum Betrieb von gefährlich drehender mechanischer Teile verwendet. Aus diesem Grund darf nur fachlich qualifiziertes, geschultes Personal an diesem Gerät arbeiten und den Anschluß vornehmen!
- Vor der Inbetriebnahme des Geräts ist darauf zu achten, dass es sich in einwandfreiem Zustand befindet. Sollte es beim Transport beschädigt worden sein, darf es auf keinen Fall angeschlossen werden.
- Bei der Installation darf auf keinen Fall gegen bestehende Sicherheitsbestimmungen verstoßen werden.
- Vor dem erstmaligen Einschalten des Umformers sollte sichergestellt sein, dass er fixiert ist und auch die angeschlossene Spindel sicher fixiert ist und keine unkontrollierten Bewegungen machen kann.
- Der Umformer darf nicht in der Nähe von Wärmequellen, starken Magneten oder starke Magnetfelder erzeugenden Geräten betrieben werden.
- Die für den Betrieb des Geräts zulässige Umgebungstemperatur beträgt +5 bis +40 °C.
- Eine ausreichende Luftzirkulation muss am Umformer muss gewährleistet sein.
- Es darf keine Flüssigkeit in das Gerät gelangen. Sofern dies den Anschein hat, muss das Gerät um gehend ausgeschaltet und vom Netz genommen werden.
- Die relative Luftfeuchtigkeit darf maximal 90% betragen (nicht kondensiert).
- Die Umgebungsluft darf keine aggressiven, leicht entzündliche oder elektrisch leitfähigen Stoffe enthalten und sollte möglichst frei von Staub sein.
- Alle Arbeiten in Zusammenhang mit einem unserer Umformer dürfen nur von Personen ausgeführt werden, die fachlich qualifiziert und entsprechend eingewiesen worden sind.
- Alle Arbeiten am Umformer und dem entsprechenden Zubehör dürfen nur im ausgeschalteten Zustand und bei Abtrennung vom Netz durchgeführt werden. Dabei sind sowohl die nationalen Unfallverhütungsvorschriften als auch die allgemeinen und regionalen Montage- und Sicherheitsvorschriften (z.B. VDE) zu beachten.
- Die Einhaltung der Grenzwerte der EMV (Elektro Magnetische Verträglichkeit) liegt in der Verantwortung des Herstellers der Maschine oder Geräts. Zur Erhöhung der Störfestigkeit und der Reduzierung von Störaussendung sind die Ein- und Ausgänge dieses Geräts mit Filtern ausgestattet. Hierdurch ist der Betrieb in industrieller Umgebung grundsätzlich möglich.
- Die EMV einer Maschine oder eines Geräts wird durch alle angeschlossenen Komponenten beeinflußt (Motor, Kabel, Verdrahtung, ...). Unter bestimmten Bedingungen kann der Anschluss von externen Filtern erforderlich sein, um die Einhaltung der EMV-Normen zu gewährleisten.
- Aus obigen Gründen darf der Anschluß nur von qualifiziertem Personal durchgeführt werden.

#### **6. Anschlüsse, Stecker und Pinbelegungen**

Betriebsparameter und Ausgänge:

 Der **SFU-0302** erfasst alle aktuellen wichtigen Betriebsparameter und -daten. Davon können bis zu 6 an den Digitalausgängen als Meldung und bis zu 2 Analogwerte (0-10V) an den Analogausgängen ausgegeben werden.

Fernsteuerung und Eingänge:

 Es stehen 6 Digitaleingänge (24V) und 6 Analogeingänge (0-10V) für die Fernsteuerung des **SFU-0302** zur Verfügung.

 Diese Zuordnungen sind frei konfigurierbar. Mit der optionalen Windows PC-Software **"***SFU-Terminal***" (> 8.)** können obige Zuordnungen komfortabel getroffen werden. Damit ist eine außerordentlich flexible Einstellung an die jeweilige Applikation möglich.

 Jeder Betriebsparameter kann als Meldung und jedes Steuersignal einem beliebigen I/O-Pin zugewiesen werden. Darüberhinaus kann auch individuell der jeweilige Logikpegel (High- oder Low-aktiv) definiert werden.

 Die gleiche Zuordnung ist auch für die analogen Messdaten und Steuerdaten an den Analog I/O-Pins möglich.

 Die standardmäßigen Zuordnungen von Betriebsparametern und zugehörigen Ausgängen und Steuersignalen und Eingängen ist in der nachstehenden Tabelle aufgelistet.

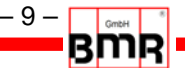

# **6.1 Digital und Analog Ein-Ausgänge (D-Sub 25 pol. Buchse)**

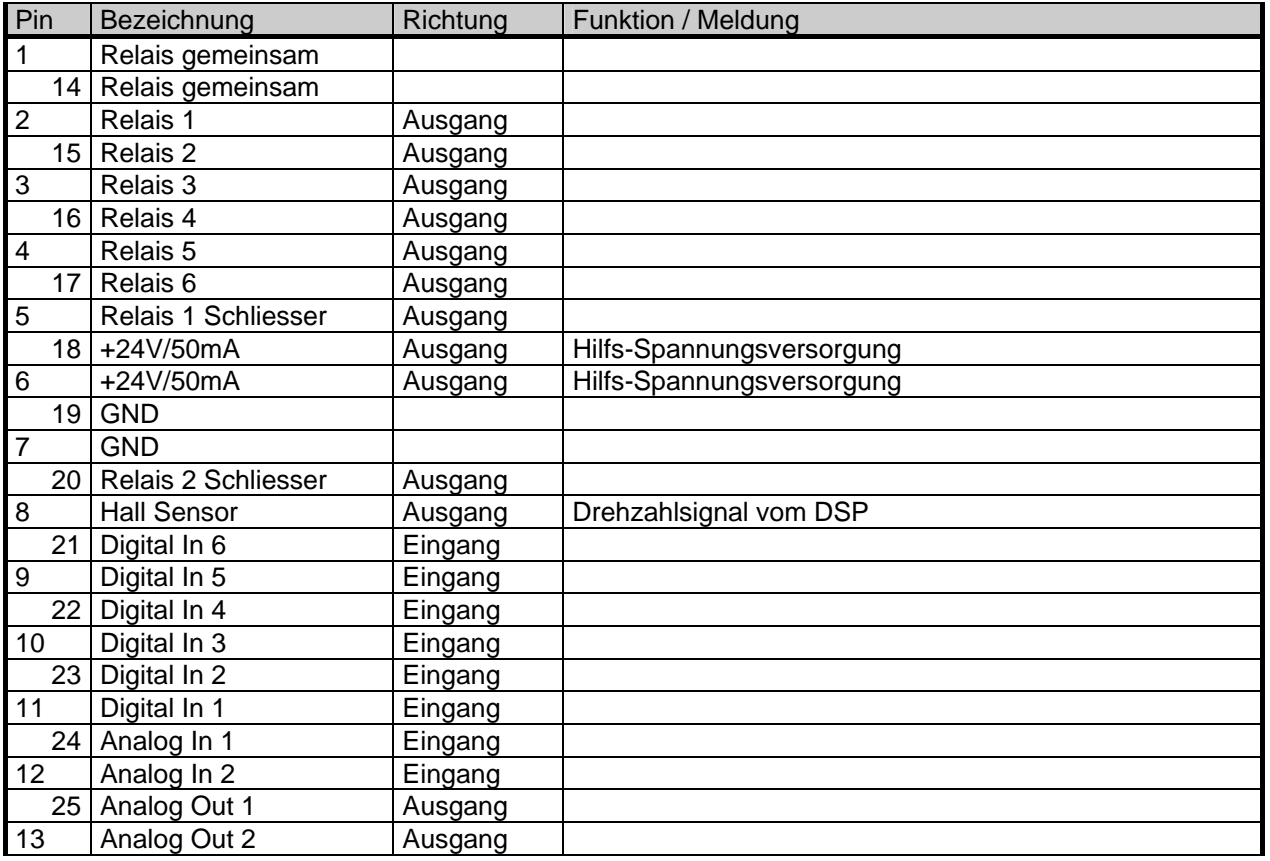

- Die Digitalausgänge (Relais 1...6) sind galvanisch getrennt (500V<sub>Isolation</sub>). DC: 24V / 1000mA AC: 125V / 500mA
- Schaltpegel Digital Eingänge: 0...7V = Log"0" / 18...24V = Log"1"
- Der "Hi"-Pegel für die Digital Eingänge 24 V (SPS Standard Pegel).
- Analog Eingangsspannungs-Bereich: 0...10V
- Ausgangspegel Hall Sensor: 0-24V (24V Pegel)
- Die +24V an Pin 6,18 können als Hilfsspannungsversorgung z.B.: für ein elektronisches Spindel-Interface verwendet werden.

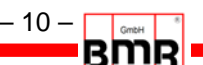

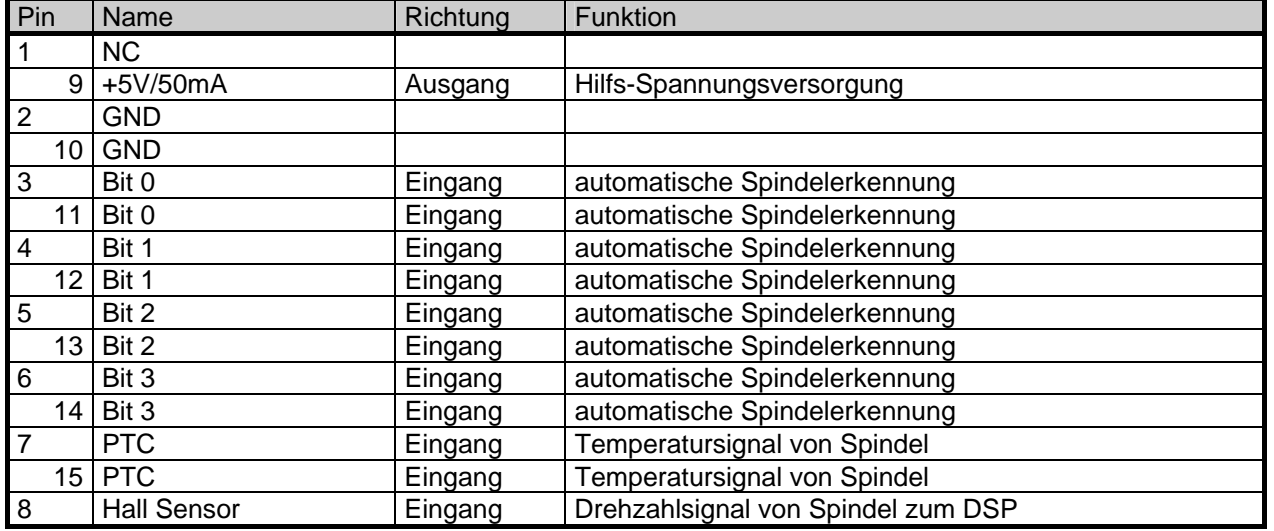

#### **6.2 Spindel Interface (D-Sub 15 pol. Buchse)**

- Das Spindel Interface ist über Optokoppler galvanisch von allen anderen Signalen getrennt. Es kann zur automatischen Spindel-Erkennung verwendet werden, sofern es aktiviert ist. Die Logik-Pegel sind default-mäßig LOW-aktiv: Hi > PIN auf Spindel-GND, Lo > PIN offen. Im Menü "Digital Eingänge" kann dies Umgestellt werden.
- Der Eingang PTC ist zur Erkennung von Übertemperatur an der Spindel vorgesehen. Ist der Widerstand zwischen PTC und GND >600Ω, wird die Fehlermeldung 'Übertemperatur Spindel' ausgelöst und eine Sicherheitsabschaltung nach eingestellter Verzögerung durchgeführt.
- Der Eingang FP für den Drehgeber bzw. den Hall Sensor arbeitet im Bereich von +/- 1V mit einem Common Mode Bereich von 0..10V.
- Die +5V an Pin 9 können als Hilfsspannungsversorgung verwendet werden.

RME

#### **6.3 Spindel Anschluß mit Schraubklemmen**

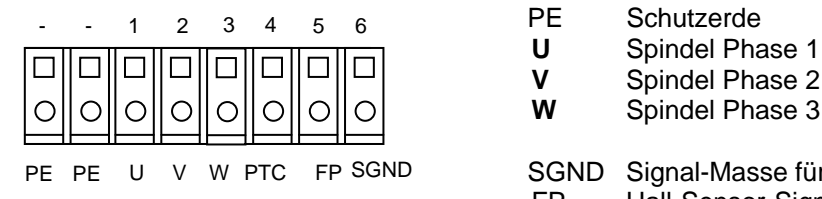

PE Schutzerde<br>PE Schutzerde **V** Spindel Phase 2<br>**W** Spindel Phase 3 Spindel Phase 3 PE PE U V W PTC FP SGND SGND Signal-Masse für FP- and PTC-Signale FP Hall-Sensor-Signal (Spindeldrehzahl)<br>PTC PTC-Signal (Spindeltemperatur) PTC-Signal (Spindeltemperatur)

#### **6.4 Netzanschluß**

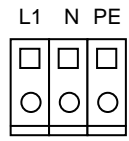

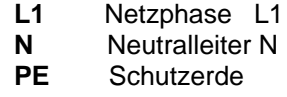

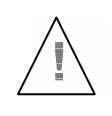

**! Steuerleitungen, Netzleitungen, Motorleitungen getrennt führen ! ! Wenn möglich abgeschirmte Kabel verwenden !** 

#### **6.5 RS232**

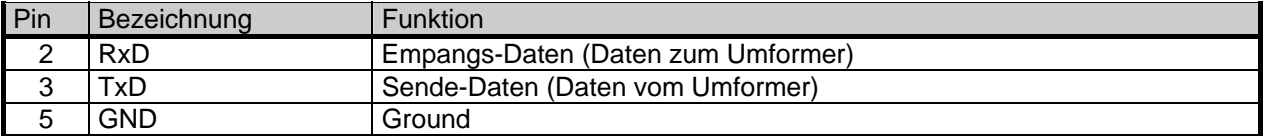

Verbindung zum PC, IPC mit Standard Null-Modem-Kabel

## **6.6 Ansicht Klemmenleiste**

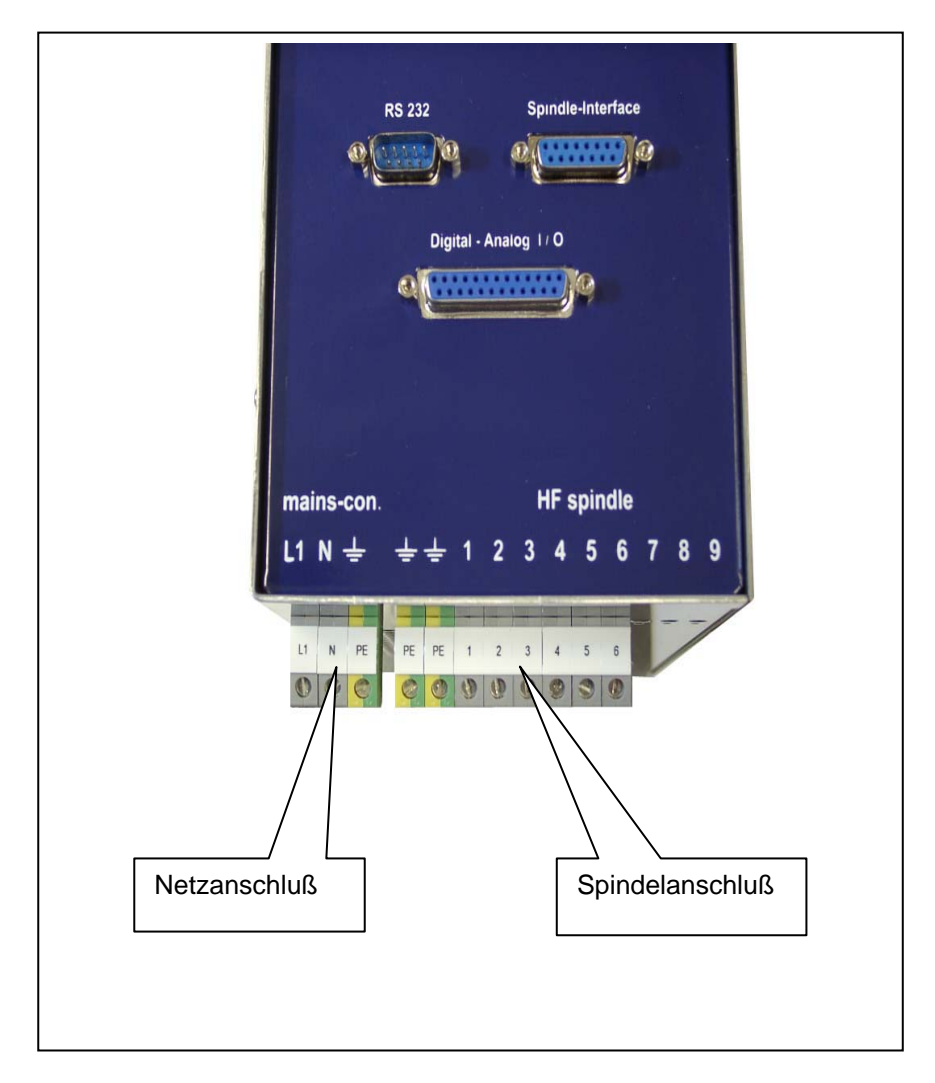

Bild 2

RME

## **7. Funktionsbeschreibung, Inbetriebnahme, Bedienung**

3 Möglichkeiten zur Bedienung:

- manuelle Bedienung über Fronttasten
- automatisiert mittels / über SPS, IPC
- automatisiert mittels PC (RS232)

#### **7.1 Ansicht Frontplatte**

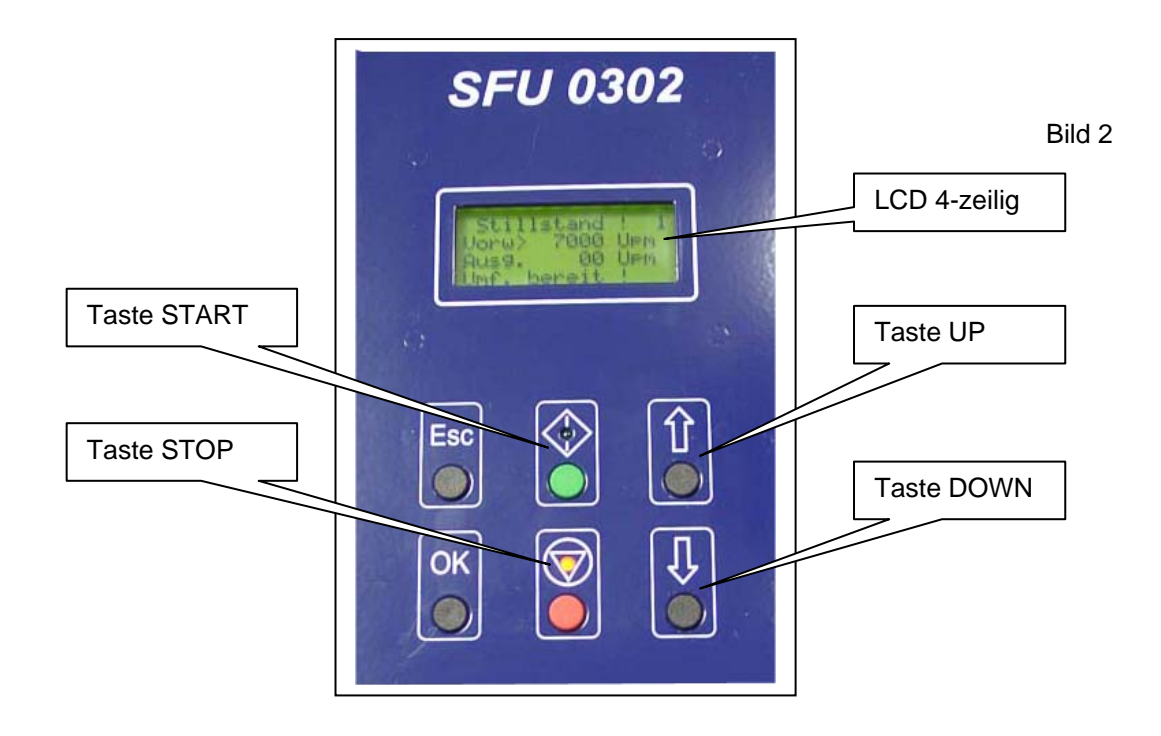

Mit den Front Tasten können folgende Funktionen ausgeführt werden:

- Start / Stop
- Drehzahleinsstellung mit UP- DOWN Tasten
- Aufruf des Konfigurationsmenüs und Spindelauswahl

Über die LCD Anzeige erfolgen alle relevanten Systemmeldungen über Drehzahl, Last oder Störungen.

Die aktuell abgegebene Leistung wird im unteren Teil des LCD als analoge Balkengrafik und als absoluter Wert in % angezeigt. Bei Überlast wird dies angezeigt.

Es wird die vorgewählte Solldrehzahl, die gewählte Spindelkennlinie und die aktuelle Ist-Drehzahl der Spindel angezeigt.

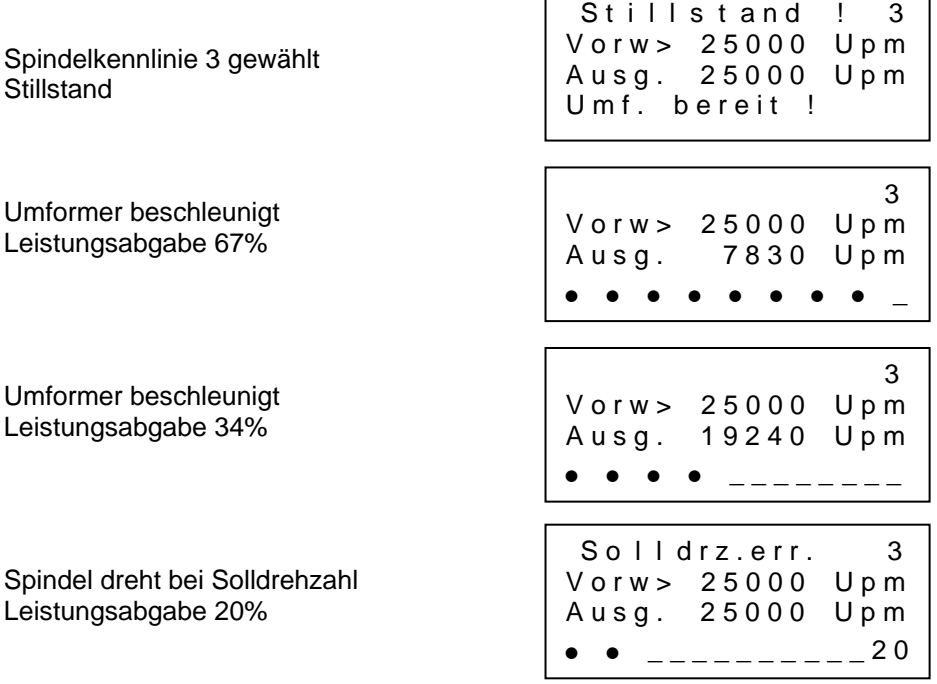

Bei einer Fehlfunktion wird die Art des Fehlers im Klartext in der 1. Zeile angezeigt.

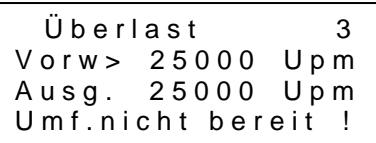

Folgende Fehleranzeigen sind möglich:

- 
- Fehler Übertemp. Umformer  $\Box$  U b e r t m p . U m f .
- Fehler Übertemp. Spindel Ü b e r t m p . S p i n .
- Fehler Übertemp.Umf.od.Spn. Ü b e r t p . U m f + S p n
- Fehler Überspannung aus **Europe Eines Eines Eines aus I**
- Fehler Unterspannung aus **Unterspannung aus**
- Fehler Unterspannung Stop Unterspg. stop!
- Fehler Endstufe abgeschaltet ENDST.ausPDPINT
- Fehler Not-Aus-Eingang verriegelt Not-Ausaktiv!
- Fehler ohne Spindel bzw. Kabelbruch O. Spin del Kabel?
- Fehler Timeout ser. Schnittstelle RS232 Error !
- Fehler Kennlinie ungültig ! Kennl. Error: !
- Fehler im Drehgeber/Hall Sensor **Encoder Error**: !

• Fehler Überlast Christian Stop

## **7.3 Konfiguration über die Fronttasten**

Menüeinstellungen können nur bei Stillstand der Spindel vorgenommen werden. Durch gleichzeitiges Drücken der Tasten **STOP** und **OK** gelangt man in das Konfigurations-Menü für die **Spindel-Kennlinie**  Es sind bereits verschiedene Kennlinien implementiert, bei Bedarf können mit Hilfe der PC-Software "**SFU-Terminal"** vorhandene Kennlinien geladen und dargestellt werden.

Mit den Tasten **UP** und **DOWN** Auswahl der Spindelkennlinien Nr. Übernahme und Aktivierung der gewünschten Kennlinie mit **OK**  Es erfolgt eine Anzeige, ob die Kennliniendaten gültig sind oder nicht (Checksummen...., Daten) Abbrechen mit **ESC** ohne Auswahl

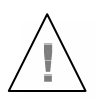

## **ACHTUNG:**

 **Der Betrieb einer Spindel / eines Motors mit einer falschen Kennlinie kann zu ernsten Beschädigungen der Spindel / des Motors führen! Bitte immer sicherstellen, daß die richtige Kennlinie ausgewählt ist!** 

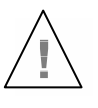

**Werden mehrere Spindeln parallel betrieben, muß sichergestellt sein, daß diese vom gleichen Typ sind und dafür die richtige Kennlinie ausgewählt ist. !! Andernfalls kann dies zur Beschädigung einer oder mehrerer Spindeln führen, da die Betriebsspannung der Spindeln sehr unterschiedlich sein kann!!** 

Über die LCD Anzeige erfolgen alle relevanten Systemmeldungen über Drehzahl, Last oder **Störungen** 

Bei einer Fehlfunktion wird die Art des Fehlers im Klartext angezeigt.

### **7.4 Drehzahleinstellung**

Die Drehzahlvorwahl kann auf zwei Arten erfolgen:

• **manuelle Vorwahl über die Menütasten** 

Hierzu muß im Menü "**Analog-Eingänge**" der SFU Terminal Software der Option-Button 0 in der Zeile Solldrehzahl angeklickt werden (Es werden damit alle Analog Eingang **passiv** geschaltet und **kein** analoges Start Signal ausgewählt)

Die Solldrehzahl wird am LCD-Display angezeigt und kann mit **UP / DOWN** verändert werden (bei längerem Drücken wird die Zählgeschwindigkeit erhöht). Die Drehzahl kann auch während des Betriebs verändert werden.

#### • **Vorwahl über Analogeingang Solldrehzahl**

Hierzu muß im Menü "**Analog-Eingänge**" der SFU Terminal Software dieser Funktion ein Analogeingang zugewiesen werden. Zusätzlich muss im zugehörigen Edit-Feld für Solldrehzahl eine Skalierung von Drehzahl zu Analogwert getroffen werden (z.B.: 1V/10.000UpM oder 0-10V min/max).

Die Solldrehzahl entsprechend der angelegten Spannung und Skalierung wird am LCD-Display angezeigt und kann beliebig verändert werden.

Eine Eingangsspannung von 0V führt zum Stillstand und das Anlegen einer Spannung > 0V führt zum Anlauf bzw. Einstellen einer Drehzahl gemäß der getroffenen Skalierung. Für obige Skalierung wird für beispielsweise 4V eine Drehzahl von 40.000 UpM eingestellt.

Die getroffenen Einstellungen müssen jeweils mit dem Knopf Nur Parameter in Umformer schreiben in den Umformer geschrieben werden.

### **7.5 Starten und Stoppen des Umformers**

Aufgrund vielfältiger Anforderungen kann der Umformer **SFU-0302** auf verschiedene Arten gestartet und gestoppt werden:

- **Manuell**
- Ferngesteuert über einen Digitaleingang
- Ferngesteuert über einen Analogeingang
- Ferngesteuert über die serielle Schnittstelle

Bevor der Umformer gestartet werden kann, muss eine Drehzahlvorwahl (> 7.4) erfolgen. Dies gilt für alle Arten des Starts, mit Ausnahme des analogen Starts.

- Manuell mit Hilfe der Tasten Start mit der grünen Taste **START** am Bedienfeld Stop mit der roten Taste **STOP** am Bedienfeld
- Ferngesteuert über den Digitaleingang Start/Stop von externer SPS oder CNC. Die Voreinstellung hierfür ist der Digitaleingang 1. Bei Bedarf kann dies im Menü "**Digital Eingänge**" auf einen anderen Digitaleingang geändert werden.

Gemäß den Sicherheitsvorkehrungen können alle Signale individuell Low- oder Hi-aktiv konfiguriert werden. Im Verbund mit einer SPS ist jedoch die Konfiguration Hi-aktiv zu bevorzugen, da hier bei Kabelbruch oder sonstigem SPS-Ausfall ein automatischer Stop eingeleitet wird.

- Ferngesteuert über den Analogeingang Solldrehzahl . Dies ist möglich, sobald im Menü "**Analog-Eingänge**" der SFU Terminal Software dieser Funktion ein Analogeingang zugewiesen ist und am Digitaleingang Start/Stop gültiges Start-Signal anliegt. Im zugehörigen Edit-Feld für Solldrehzahl kann eine Skalierung von Drehzahl zu Analogwert getroffen werden (z.B.: 1V/10.000UpM oder 0-10V min/max). Eine Eingangsspannung von 0V führt zum Stillstand und das Anlegen einer Spannung > 0V führt zum Anlauf bzw. Einstellen einer Drehzahl gemäß der getroffenen Skalierung. Für obige Skalierung wird für beispielsweise 4V eine Drehzahl von 40.000 UpM eingestellt.
- Ferngesteuert über die serielle Schnittstelle (RS232) vom PC Hier wird die voreingestellte Drehzahl vom LCD-Display als Solldrehzahl genommen. Die Drehzahl kann durch Befehle von der RS232 Schnittstelle verändert werden.

Falls dies gewünscht wird, kann eine Dokumentation der seriellen Kommandos bei BMR-GmbH oder der zuständigen Vertretung gesondert bestellt werden

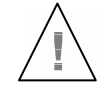

Wurde aus der obigen Liste eine Betriebsart zum Starten des Umformers ausgewählt, kann er auch nur in dieser Betriebsart gestoppt werden. Dies gilt nicht für die Sicherheitsfunktionen .

### **7.6 Konfiguration der Drehrichtung ferngesteuert über Digitaleingänge**

über Digitaleingang Drehrichtung . Eingestellt im Menü "**Digital Eingänge**" der SFU Terminal Software.

Dies ist erforderlich, wenn die Drehrichtung z.B.: von einer SPS festgelegt werden soll. Ein Umschalten der Drehrichtung kann nur bei Stillstand der Spindel vorgenommen werden. Ändert sich während des Laufes die Vorwahl der Drehrichtung am Eingang, wird die neue Drehrichtung erst nach Stillstand und erneutem Start übernommen und ausgeführt.

### **7.7 Sicherheitsfunktionen**

Die untenstehenden Einstellungen der Menüs beziehen sich auf die Software SFU-Terminal.

Die folgenden Ereignisse leiten ein **kontrolliertes Abbremsen** gemäß der spezifizierten Beschleunigungsdaten der Spindel ein, wie sie in der Kennlinie für diese Spindel vorgegeben sind.

- Stop wegen Übertemperatur an der Spindel, sofern diese Funktion aktiviert und die zugehörige Verzögerungszeit überschritten ist. Im Menü "Spindel" kann diese Funktion mit dem Check-Button Temp. Fühler aktiviert werden, und die Verzögerungszeit kann im Menü "**Verzögerungen**" eingestellt werden
- Stop wegen Übertemperatur des Umformers nach Ablauf der zugehörigen Verzögerungszeit. Eingestellt im Menü "**Verzögerungen**"
- Stop wegen Überlast nach Ablauf der zulässigen Verzögerungszeit. Die Parameter hierzu werden im Menü "**Spindel**" durch den Max-Strom und die Max-Spannung bestimmt. Die Verzögerungszeit kann im Menü "**Verzögerungen**" eingestellt werden
- Sofort-Stop wegen Überschreitung des Maximal-Stroms des Umformers.
- Not-Stop durch Signal am Digitaleingang Verriegelung Eingestellt im Menü "**Digital Eingänge**"

Die folgenden Ereignisse führen zu einem Abschalten der Endstufe. Die Spindel wird nur durch die eigene Last abgebremst. Es kann bis zu zehn Minuten dauern, bis der Stillstand erreicht ist.

- Stop durch Kurzschluss am Spindelanschluß löst PDP Interrupt aus. Bestimmt durch interne Grenzwerte für den Maximalstrom des Umformers.
- Stop durch Signal am Digitaleingang Endstufe aus . Eingestellt im Menü "**Digital Eingänge**" Ein Neustart kann erst durch eine gezielte Stop/Start-Sequenz oder das Anlegen eines gültigen Signals an dem Digital Eingang Fehler-Reset erfolgen. Eingestellt im Menü "**Digital Eingänge**" Die Endstufe wird dann nach 4 sek wieder zugeschaltet.

### **8. Profibusanbindung**

Als Option ist eine normgerechte Profibus DP Anbindung erhältlich. Die Ausführung erfolgt mit dem Standard RS485 System. Als Zusatz ist eine weitere RS485 Schnittstelle eingebunden, die weiterhin mit dem SFU-Terminal Programm (siehe 9) kommuniziert. In SFU-Terminal ab Version 2.0 wird die RS485 automatisch erkannt und eingebunden. Voraussetzung hierfür ist ein gebräuchlicher USB to RS485 Umsetzer (z.B. von Meilhouse), welcher einen COM Port in Windows anlegt.

Die entsprechenden Dateien plus Kommandointerpreter für die Integration z,B, in die S7 von Siemens sind auf der Website im Downloadbereich unter "BMR-GSD" zu finden.

Das Einstellen der Stationsadresse erfolgt mittels Terminal Programm (Auswahlbox Stationsadresse im Hauptfenster), oder offline mit folgendem Verfahren:

Beim Einschalten des Umformers die Stop u. Starttaste gleichzeitig gedrückt halten, im Display erscheint ein Auswahlmenü. Ändern der Adresse mittels Pfeiltasten (Bereich von 0...126). Beenden, Verlassen, Speichern mit ESC Taste.

#### Besonderheiten der Profibusversion:

Nachdem die Steuerung komplett digital erfolgt, sind aus Platzgründen die analogen I/O Funktionen für die Drehzahleinstellung und die Ausgabe von Analogwerten nicht mehr realisiert. Die Ein-Ausgabe von analogen Werten kann komplett über den Profibus erfolgen. Über eine Pointer Variable kann auf jeden beliebigen Wert zugegriffen werden. Siehe Beschreibung im Kommandointerpreter im Ordner BMR-GSD.

#### **9. Parametrierung, Konfiguration mit Windows-Software**

Die Software SFU-Terminal Software ist ein optionales Werkzeug zur Konfiguration von Frequenzumformern der Serien **SFU 0102 bis SFU0601**. Darüber hinaus bietet es auch die Möglichkeit komfortabel Systemdaten auszulesen und zu parametrieren. Dazu sollte in folgender Weise vorgegangen werden:

- 1. Umformer einschalten und Verbindung über die RS232 herstellen.
- 2. Starten des Programms *SFUTerminal.EXE*

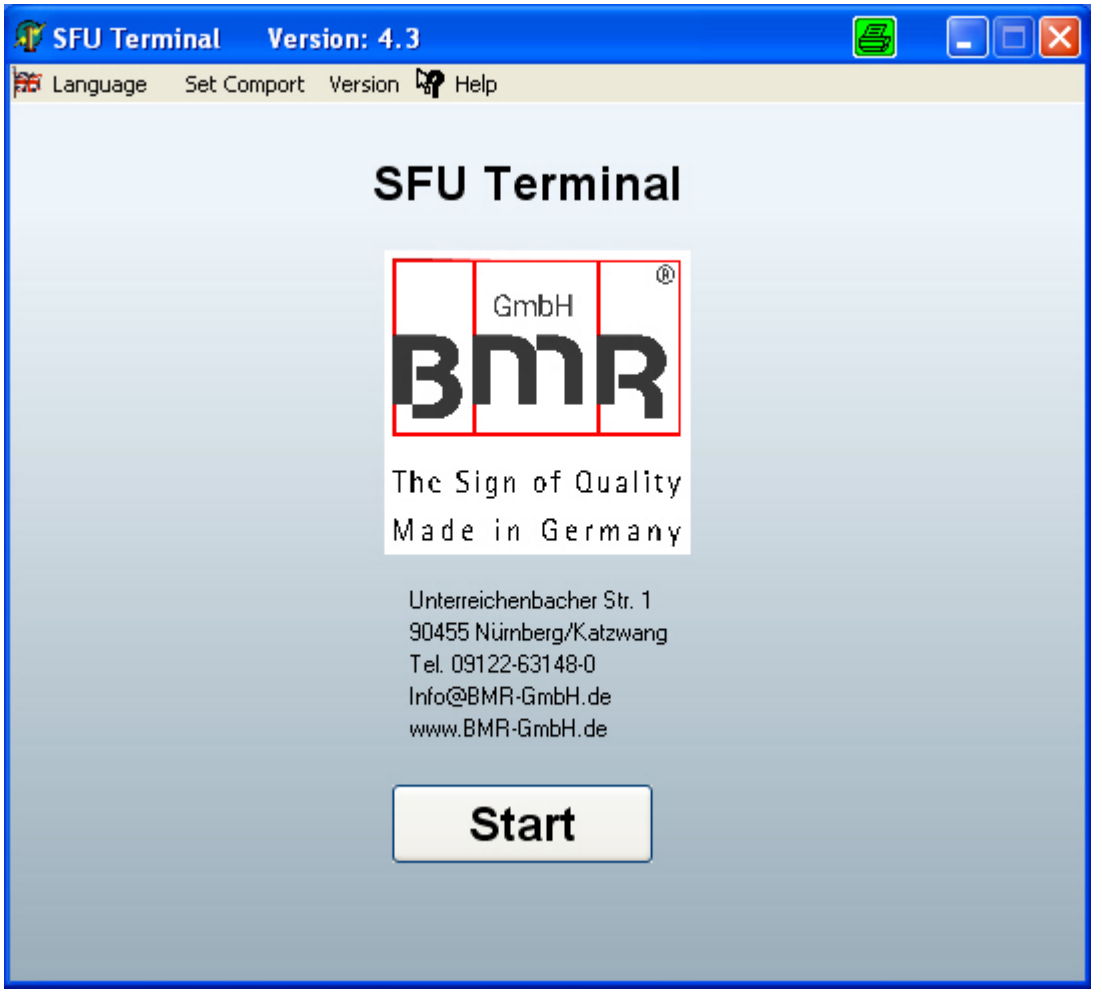

Die Beschreibung ist im Help File abgelegt, sowie im Manual "SFU-Terminal Software" zu **finden.** 

**Achtung!** Die meisten Laptops mit RS232 Schnittstelle haben den Fehler, dass die Pegel nicht der Norm entsprechen, dann funktioniert die Kommunikation nicht richtig! In diesem Fall einen USB-RS232 Konverter verwenden .

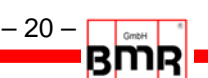

# **10. Fehlerhinweise, Fehlersuchhilfe**

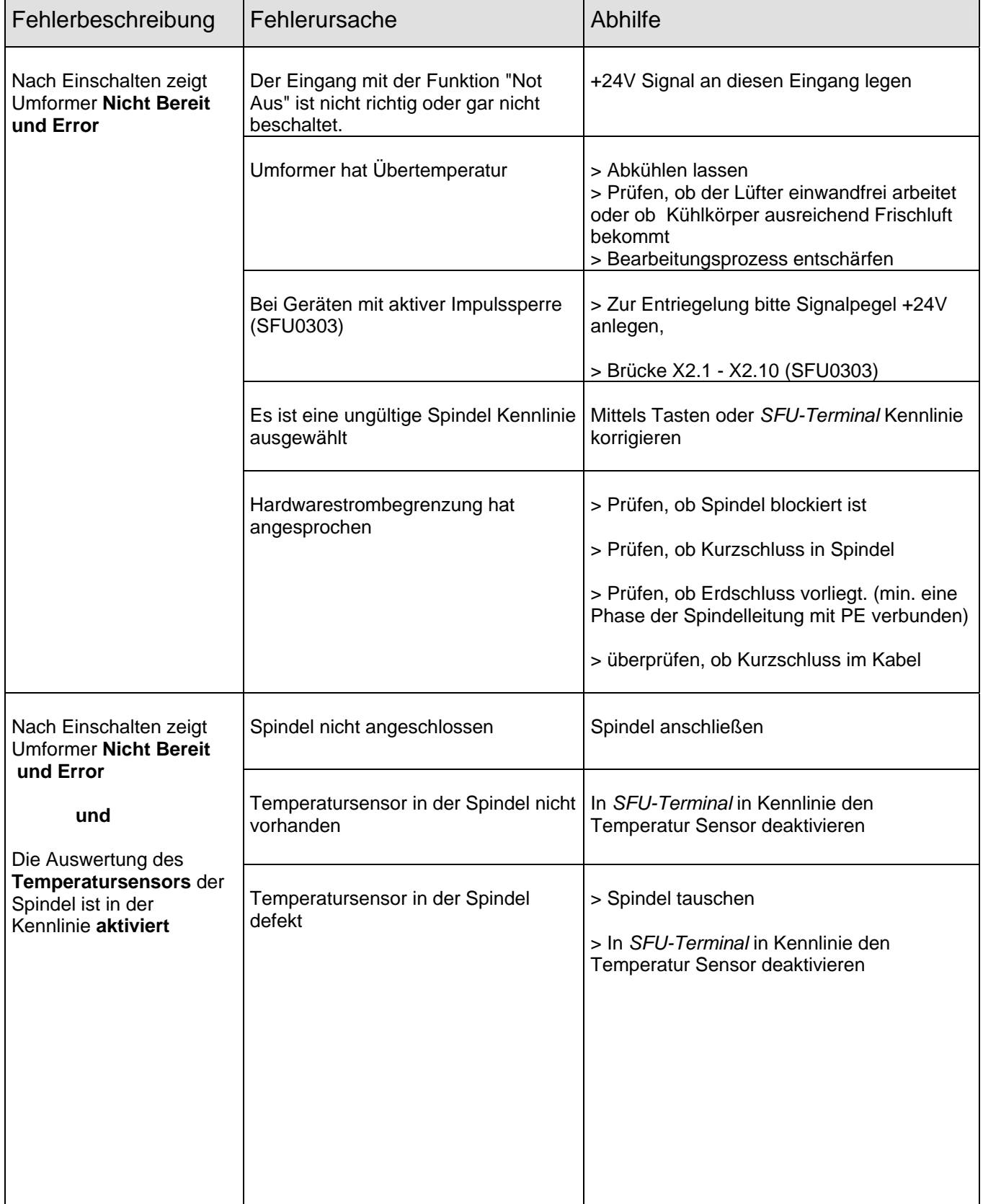

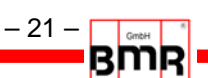

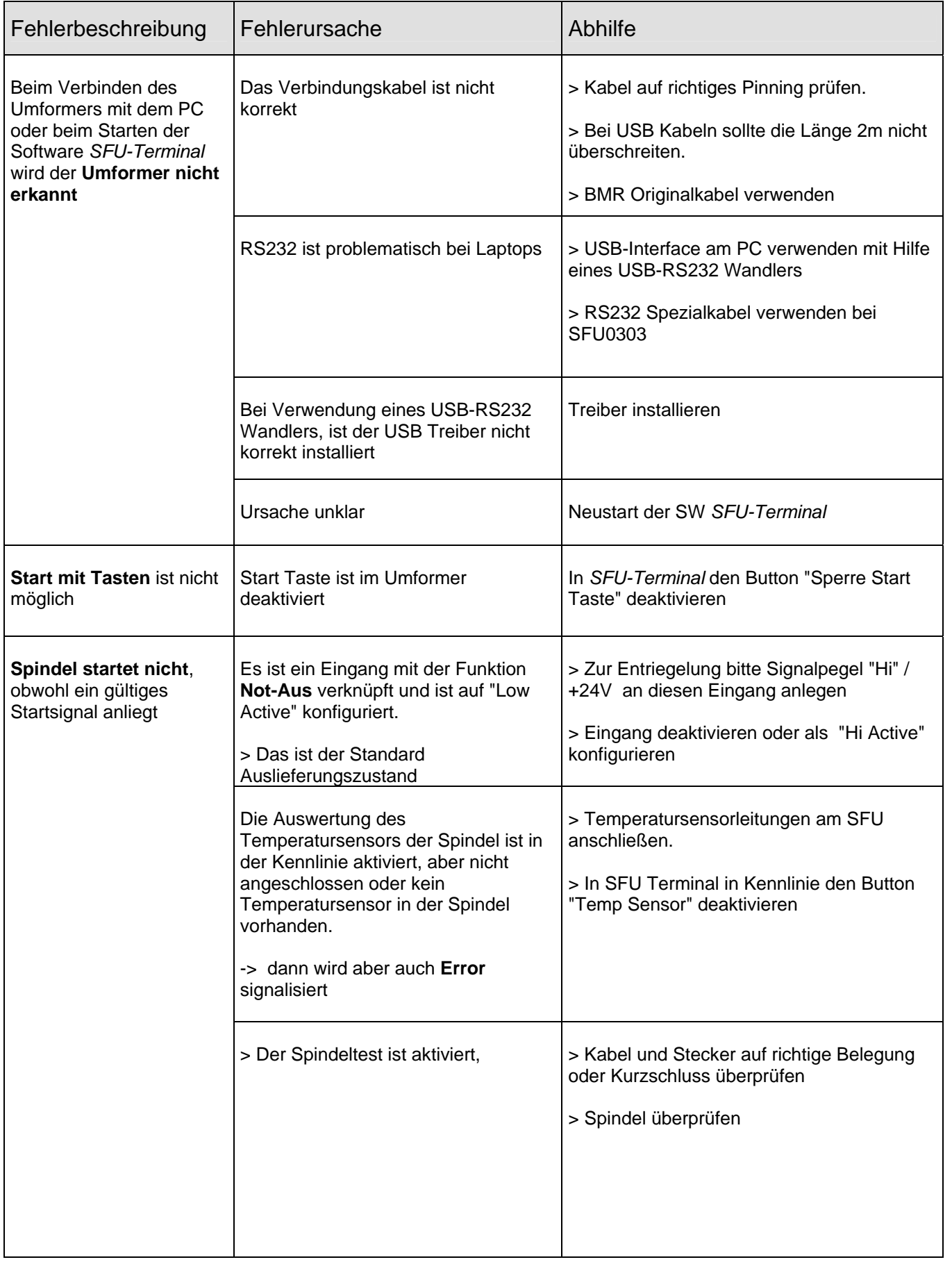

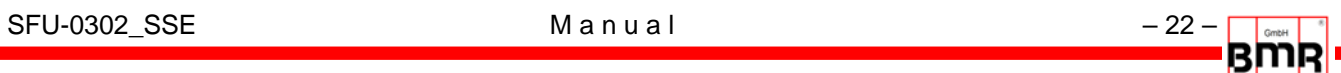

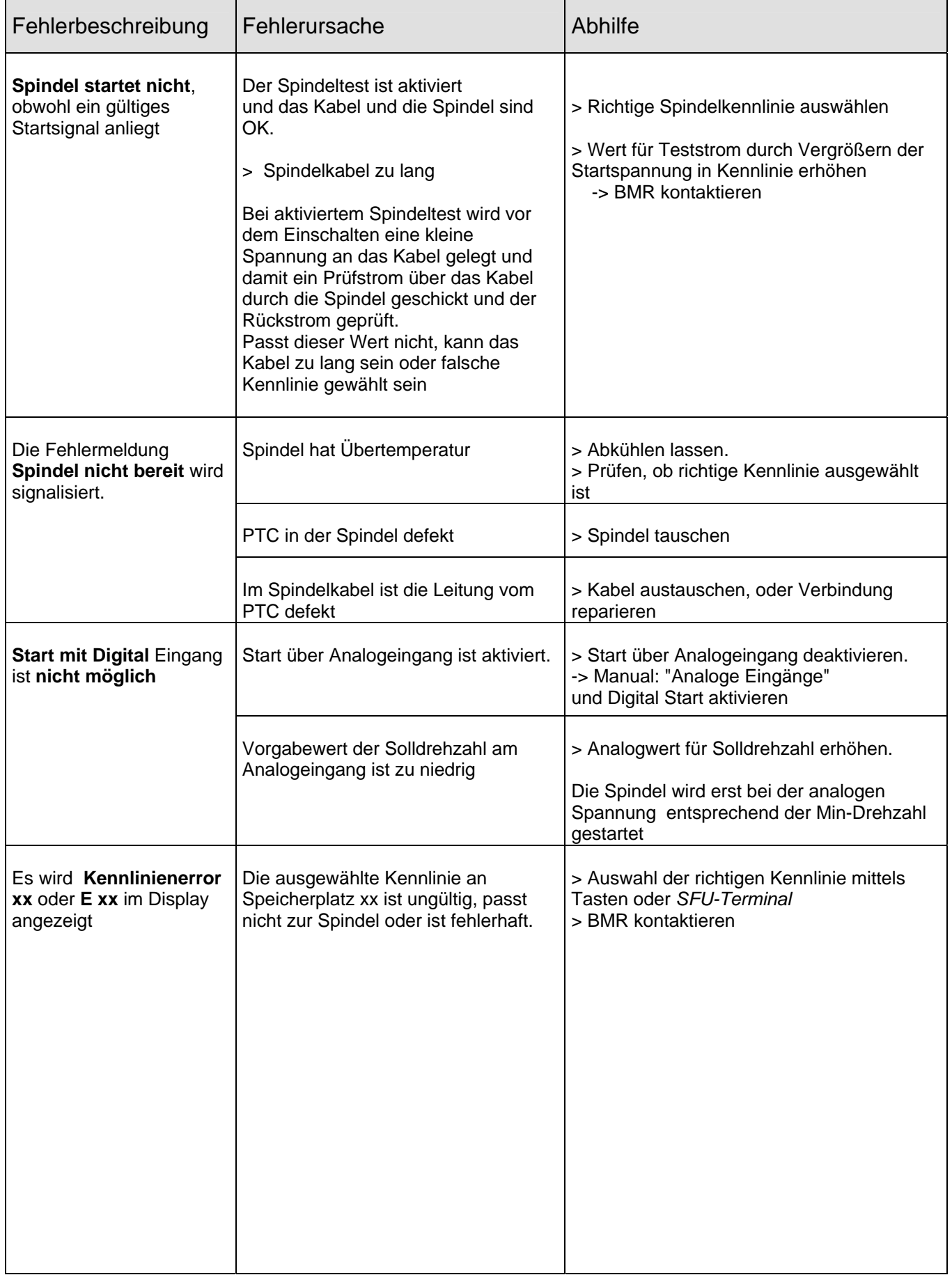

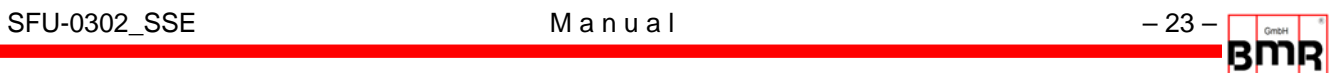

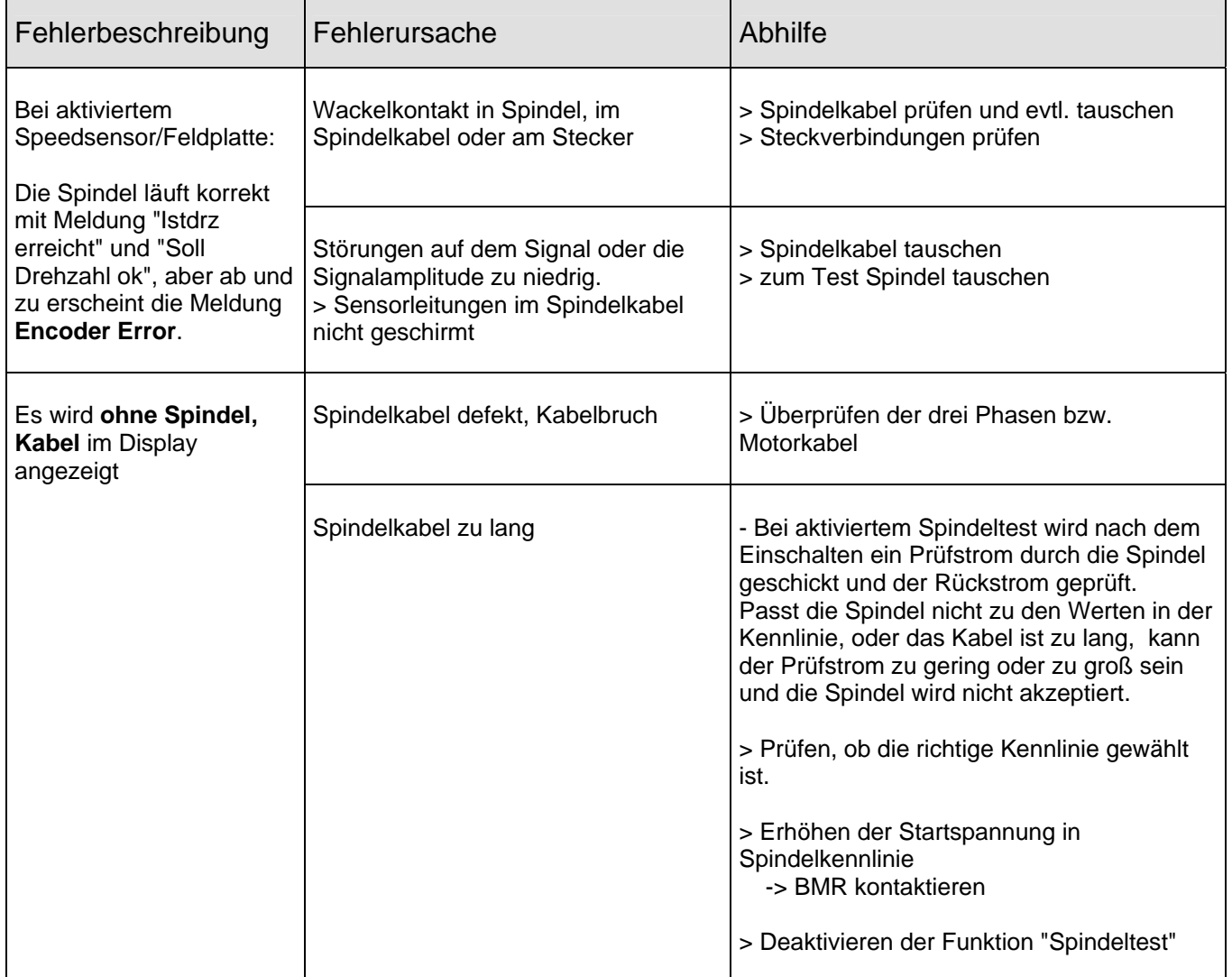

RME

#### **11. Anschlußbeispiele**

Konfiguration an einer SPS mit analoger Drehzahlstellung

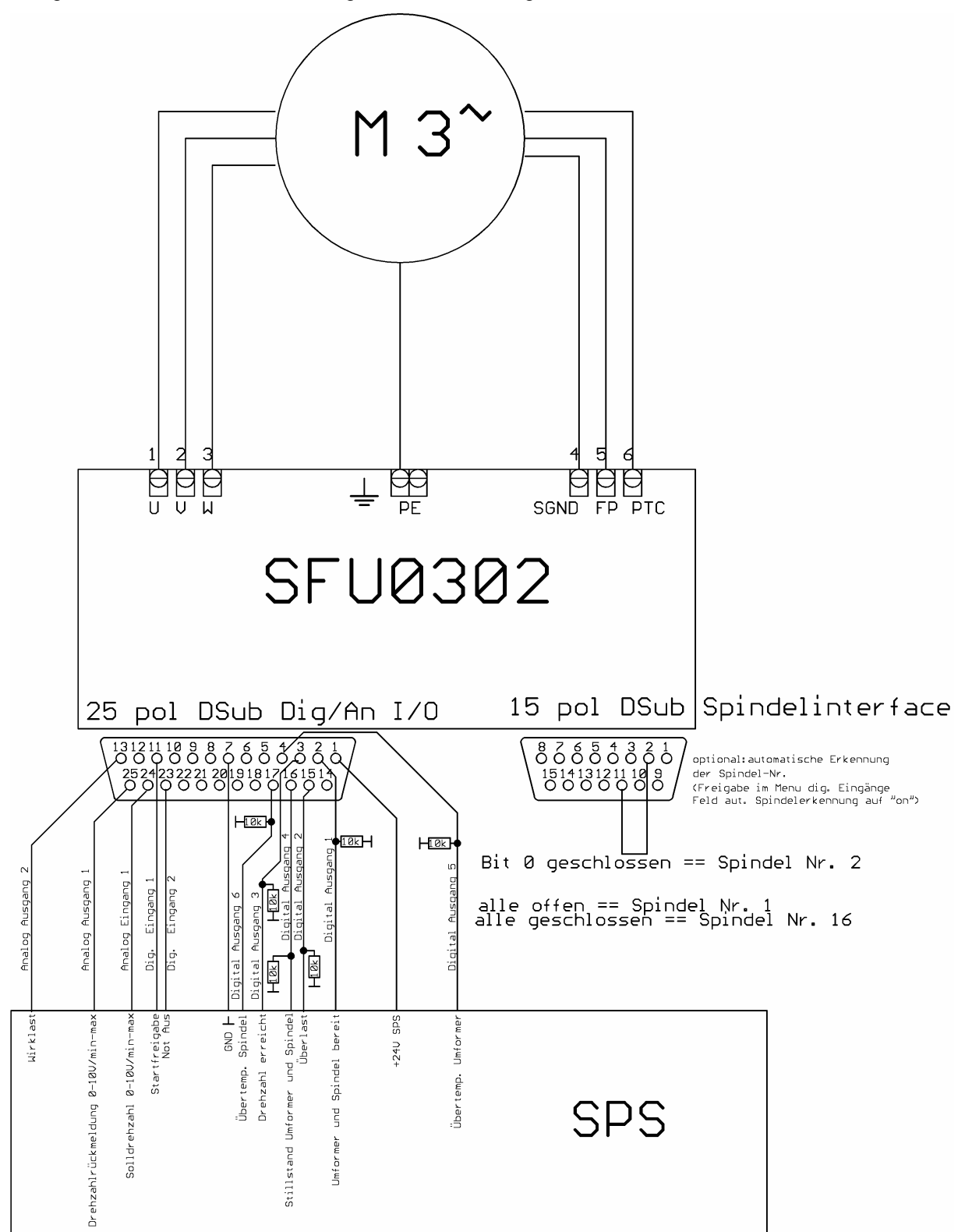

**Startverhalten mit freigegebenem Analogeingang:** 

Freigabe durch Eingang "dig. Start", der Motor läuft an, wenn die analoge Vorgabedrehzahl größer als die Minimaldrehzahl wird (zu sehen im jeweiligen Spindeldiagramm im Feld "Min **Drehzahl") und hält an, wenn entweder Eingang Start auf Low geht, oder die Vorgabedrehzahl kleiner als die Min. Drehzahl wird. Wird z.B. 10V auf Analogeingang 1 eingespeist, dann startet der Motor, wenn der digitale Eingang 1 auf high geht. In diesem Fall wird auf die maximale Drehzahl beschleunigt.**

#### **12. EMV**

 Dieses Gerät wurde für den Betrieb in industrieller Umgebung entwickelt. Für den störungsfreien Betrieb und zur Reduzierung der Störausendung sollten folgende Hinweise bei der Verdrahtung beachtet werden:

- Die EMV einer Maschine oder eines Geräts wird durch alle angeschlossenen Komponenten beeinflußt (Motor, Kabel, Verdrahtung, ...). Unter bestimmten Bedingungen kann der Anschluss von externen Filtern erforderlich sein, um die Einhaltung der gesetzlichen EMV-Normen zu gewährleisten.
- Die Erd-, Schirm-Verbindungen aller in dem Verbund mit dem Umrichter arbeitetenden Geräte so kurz wie möglich und mit dem größten Querschnitt wie möglich ausführen.
- Mit dem Umformer verbundene Steuergeräte (SPS, CNC, IPC, ...) an gemeinsamen Erdanschluß ,-schiene anschließen.
- Bei der mechanischen Montage Zahnscheiben verwenden um guten elektrischen Kontakt mit dem Gehäuse sicherzustellen.
- alle Verbindungen zum und vom Umrichter in abgeschirmten Kabeln ausführen. Dabei den Schirm beidseitig erden.
- Netz- Motor- Steuerleitung grundsätzlich getrennt von einander verlegen. Sind Kreuzungen nicht vermeidbar, sollten diese im 90° Winkel ausgeführt werden.
- Steuerleitung möglichst entfernt von den Lastleitungen verlegen.

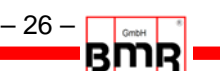

# **13. Mechanik, Ansichten + Maße**

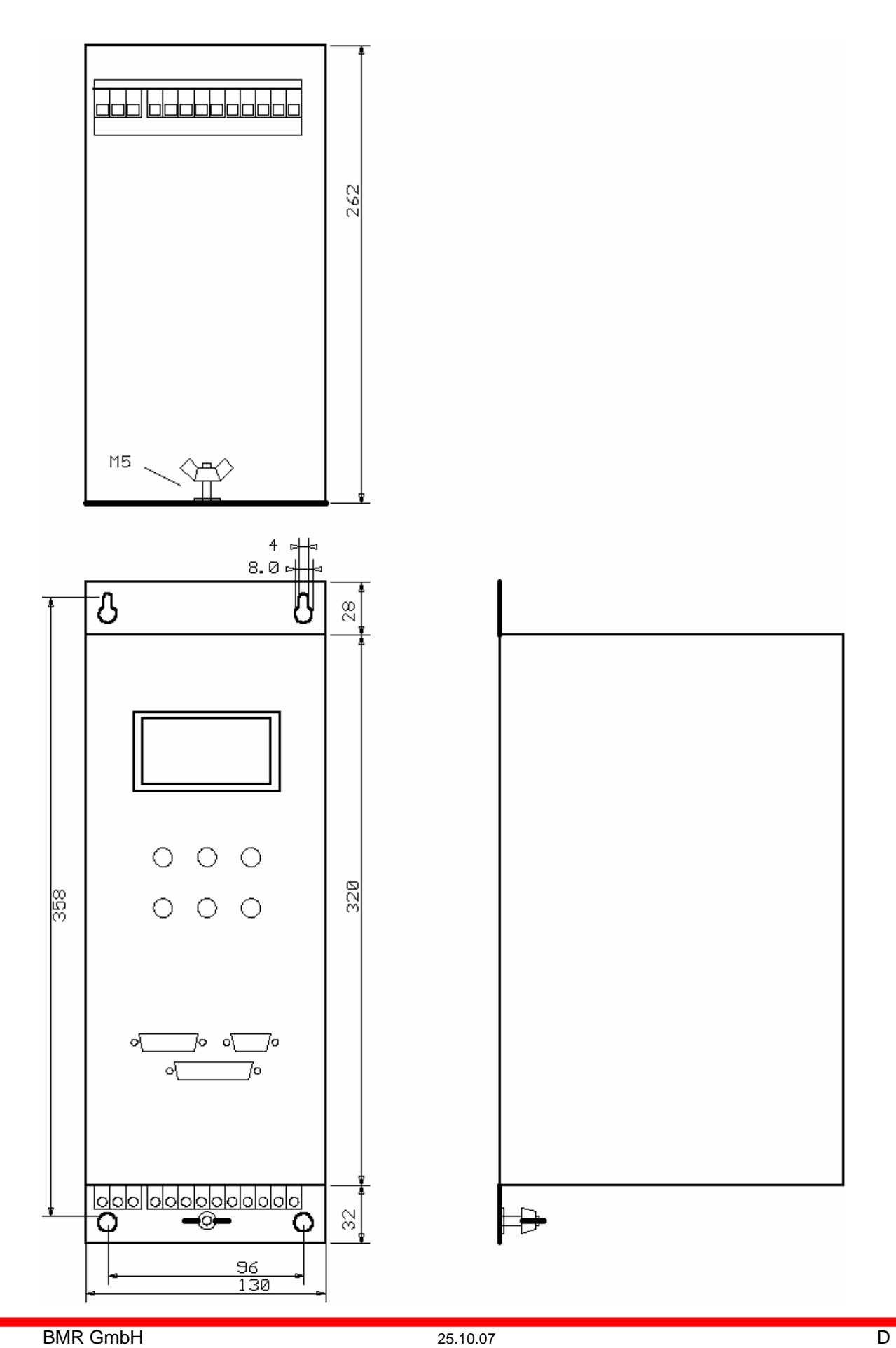

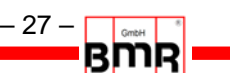

Diese Seite ist absichtlich unbedruckt

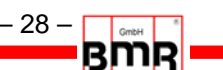

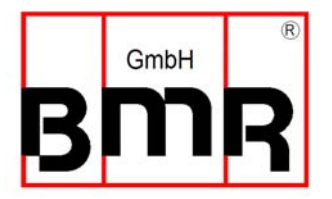

 Walpersdorfer Straße 38 D 91126 Schwabach Tel.: +49 (0)9122 63148-0<br>Fax.: +49 (0)9122 63148-29 Fax.: +49 (0) 9122 63148-29<br>e-mail: Info@bmr-gmbh.de Info@bmr-gmbh.de Internet: www.bmr-gmbh.de

 Technische Änderungen vorbehalten. Ausgabe : 24.03.14